# **Abfragebeispiele INSPIRE SUCHDIENST**

BEV - Bundesamt für Eich- und Vermessungswesen

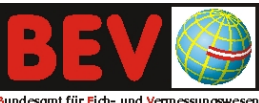

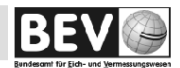

# **Inhaltsverzeichnis**

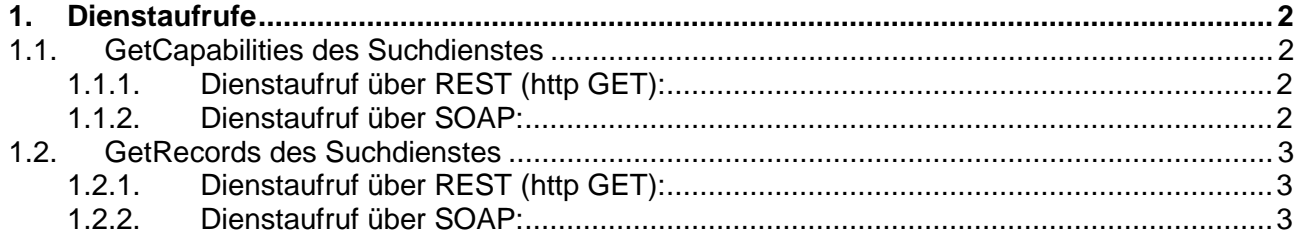

# **1. Dienstaufrufe**

In diesem Dokument werden die Operationen "GetCapabilities" (GetDiscoveryServiceMetadata) und "GetRecords" (Discover Metadata) angeführt und mit einfachen Beispielen hinterlegt.

1.1. GetCapabilities des Suchdienstes

► *zurück zum Inhaltsverzeichnis*

Mit dem Aufruf "GetCapabilities" werden die Parameter des Dienstes beschrieben. Im Folgenden werden Beispielaufrufe für die beiden Protokolle "SOAP" und "REST" (http GET) aufgelistet:

## **1.1.1. Dienstaufruf über REST (http GET):**

Der Dienstaufruf über http GET kann einfach über einen Internetbrowser (z.B. InternetExplorer, Firefox, Opera,….) aufgerufen werden.

## § **GetCapabilities-Aufruf** (Aufruf ohne Filterung):

<http://sd.bev.gv.at/at.gv.bev.discovery/srv/de/csw202> ?SERVICE=CSW &REQUEST=GetCapabilities

# **1.1.2. Dienstaufruf über SOAP:**

Der Dienstaufruf über SOAP benötigt einen SOAP-Client (z.B. SoapUI, GenericSoap Client,…), in dem die Elemente der Abfrage eingetragen werden.

► *zurück zum Kapitelanfang*

```
§ SOAP GetCapabilities-Aufruf (Aufruf ohne Filterung): 
<?xml version="1.0" encoding="UTF-8"?> 
<soap:Envelope xmlns:soap="http://www.w3.org/2003/05/soap-envelope" 
xmlns:ns="http://www.opengis.net/cat/csw/2.0.2" 
xmlns:ows="http://www.opengis.net/ows"> 
  <soap:Header/> 
  <soap:Body> 
    <ns:GetCapabilities service="http://www.opengis.net/cat/csw"> 
    </ns:GetCapabilities> 
   </soap:Body> 
</soap:Envelope>
```
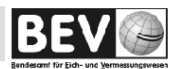

# 1.2. GetRecords des Suchdienstes

#### ► *zurück zum Inhaltsverzeichnis*

Mit dem Aufruf "GetRecords" wird über den Suchdienst auf die Metadaten im Metadatenkatalog zugegriffen. Im Folgenden werden Beispielaufrufe für die beiden Protokolle "SOAP" und "REST" (http GET) aufgelistet:

#### **1.2.1. Dienstaufruf über REST (http GET):**

Der Dienstaufruf über http GET kann einfach über einen Internetbrowser (z.B. InternetExplorer, Firefox, Opera,….) aufgerufen werden. Die Anzahl der Metadatensätze ist pro Abfrage auf 20 Datensätze beschränkt. Unter "Constraint" kann die Abfrage auf die in INSPIRE definierten abfragbaren Elemente eingeschränkt werden.

► *zurück zum Kapitelanfang*

#### § **GetRecords-Aufruf**:

```
http://sd.bev.gv.at/at.gv.bev.discovery/srv/de/csw202
?request=GetRecords 
&service=CSW 
&version=2.0.2 
&typeNames=gmd%3AMD_Metadata&resultType=results&outputFormat=application%2Fxml 
&outputSchema=http%3A%2F%2Fwww.isotc211.org%2F2005%2Fgmd
&namespace=%28xmlns%3Acsw%3Dhttp%3A%2F%2Fwww.opengis.net%2Fcat%2Fcsw%2F2.0.2%29%2C%28xmlns%3Ag
md%3Dhttp%3A%2F%2Fwww.isotc211.org%2F2005%2Fgmd%29
&ElementSetName=full 
&constraintLanguage=CQL_TEXT 
&constraint_language_version=1.1.0 
&startPosition=1
```
### **1.2.2. Dienstaufruf über SOAP:**

Der Dienstaufruf über SOAP benötigt einen SOAP-Client (z.B. SoapUI, GenericSoap Client,…), in dem die Elemente der Abfrage eingetragen werden. Im Folgenden werden verschiede Abfragen für den SOAP-Client dargestellt:

► *zurück zum Kapitelanfang*

#### § **SOAP GetRecords-Aufruf**:

```
<?xml version="1.0" encoding="UTF-8"?> 
<soap:Envelope xmlns:soap="http://www.w3.org/2003/05/soap-envelope" > 
  <soap:Header/> 
   <soap:Body> 
         <GetRecords service="CSW" version="2.0.2" 
         maxRecords="20" startPosition="1" 
         resultType="results" 
         outputFormat="application/xml" 
         outputSchema="http://www.isotc211.org/2005/gmd" 
         xmlns="http://www.opengis.net/cat/csw/2.0.2" 
         xmlns:csw="http://www.opengis.net/cat/csw/2.0.2" 
         xmlns:gmd="http://www.isotc211.org/2005/gmd" 
         xmlns:xsi="http://www.w3.org/2001/XMLSchema-instance" 
         xsi:schemaLocation="http://www.opengis.net/cat/csw/2.0.2 
                   ../../../csw/2.0.2/CSW-discovery.xsd"> 
                   <Query typeNames="csw:Record"> 
                   <ElementSetName typeNames="csw:Record">full</ElementSetName> 
                   </Query> 
         </GetRecords> 
   </soap:Body> 
</soap:Envelope>
```